## **Wartung**

### Wöchentlich - Analysator reinigen

- 1. Außenflächen mit einem weichen Tuch und milden Reinigungsmittel reinigen.
- 2. Probenmesskammer mit Ammoniakreiniger oder Alkohol reinigen. Verwenden Sie hierzu bitte ein fusselfreies Tuch.

### Vierteljährlich - Hb-Kalibrierkassette messen

- 1. In der <Messbereit>-Anzeige scannen Sie den unteren Barcode der Kassettenpackung.
- 2. Nach Aufforderung öffnen Sie die Messkammerklappe. Reinigen Sie das Optikfenster und die Innenseite der Messkammerklappe. Wischen Sie beide Seiten der Kalibrierkassette ab. Legen Sie die Kassette in die Messkammer ein und schließen Sie die Klappe.
- 3. Der Kalibriervorgang beginnt automatisch nach Schließen der Klappe.
- 4. Nach Beendigung der Kalibrierung drücken Sie auf <Home> zur Rückkehr in die <Messbereit>-Anzeige.
- 5. Entfernen Sie die Kalibrierkassette aus der Messkammer.
- *Tipp: Die Kalibrierkassette ist wiederverwendbar und sollte im Aufbewahrungsfach des Gerätes deponiert werden.*

## Jährlich - Peristaltikpumpe und E/A-Buchse ersetzen

- 1. Druckerklappe öffnen.
- 2. Pumpe an den Seiten anfassen und nach oben ziehen.
- 3. Pumpendichtungen nur bei Bedarf ersetzen.
- 4. Alte Dichtungen vorsichtig mit Pinzette oder Gefäßklemme entfernen und neue Dichtungen einsetzen.
- 5. Neue Pumpenkassette einsetzen. Dabei Flachseite der Motorachse auf die Flachseite der neuen Pumpenrolle ausrichten.
- 6. Pumpe fest nach unten drücken.
- 7. Zum Abschluss der Installation Pumpenrolle nach unten drücken.
- 8. Messkammmer öffnen und die Dichtung der Eingangs-/ Ausgangsbuchse mit Gefäßklemme oder Pinzette entfernen.
- 9. Neue Dichtung mit der abgerundeten Fläche nach oben einsetzen und nach unten drücken.

## **Technische Unterstützung**

Für technische Unterstützung wenden Sie sich bitte an die zuständige OPTI Medical Vertretung.

VORSICHT: Die Handhabung und Entsorgung biologischer Proben sollte stets unter Einhaltung der geltenden Sicherheitsvorschriften erfolgen. Bei Kontakt mit potentiell infektiösem Probenmaterial ärztliche Hilfe hinzuziehen. Bei Verwendung dieser Produkte Gebrauchsanweisung befolgen.

\* OPTI und das OPTI Medical Firmenzeichen sind Warenzeichen oder eingetragene Warenzeichen von OPTI Medical Systems, Inc. in den USA und anderen Ländern. © 2013 OPTI Medical Systems, Inc.

# **OPTI\* CCA-TS2** Analysator **Kurzanleitung**

## **Probenentnahme und Handhabung**

- Die Probenentnahme erfolgt mit einer heparinisierten Spritze, Kapillarröhrchen oder mit dem OPTI Medical ComfortSampler\*. Zur Gerinnungshemmung sollten ausschließlich Heparinsalze (Na+, Li+, Ca++) und unter keinen Umständen EDTA, Zitrat, Oxalat, etc. verwendet werden.
- Die Blutprobe sollte anaerob entnommen werden. Eventuelle Luftblasen aus der Spritze entfernen und die Probe sofort nach Entnahme gründlich mischen.
- **Drehen Sie die Probe vor der Analyse mindestens 2 Minuten lang vorsichtig hin und her,** um eine Sedimentation der roten Blutkörperchen und damit eine mögliche Verfälschung des Gesamthämoglobinwerts zu vermeiden.
- Bei Vollblutproben sollte die Blutgasanalyse so schnell wie möglich erfolgen, idealerweise innerhalb von 5 Minuten nach Probenentnahme. Proben können bei Raumtemperatur bis zu 30 Minuten gelagert werden. Ist eine Analyse innerhalb von 30 Minuten nicht möglich, muss die Probe in Eis gekühlt werden.

## **Probenmessung**

- 1. In der Messbereit-Anzeige halten Sie den Barcode der Kassettenverpackung in einem Abstand von 5-8 cm vor den Barcodescanner zum Einlesen der Kassetteninformationen.
	- *Tipp: Bei Verwendung von Kassetten der gleichen Charge kann anstelle der Barcode-Eingabe die Schaltäche* <Letzte Eingabe> *gedrückt werden.*
- 2. Probenmesskammer öffnen.
- 3. Kassette abwischen und in die Probenmesskammer einlegen.
- 4. Probenmesskammer schließen.
- 5. Probe gründlich mischen.
- 6. Nach Aufforderung Spritze an den Spritzenadapter anstecken.
	- *Tipp: Der Spritzenkolben darf den Spritzenadapter nicht berühren.* Bei Kapillarröhrchen wird die Spitze direkt in die Kassette eingeführt.

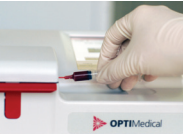

- 7. Drücken Sie auf <OK>. Die Probenaufnahme erfolgt automatisch. *Die Probe darf nicht injiziert werden!*
- 8. Zur Eingabe von Patientendaten während des Messvorgangs drücken Sie auf <Patienteninformationen>. Drücken Sie auf die Schaltäche <Letzte Patienteninformationen>, um die Patientendaten der vorherigen Messung für die aktuelle Messung zu übernehmen.

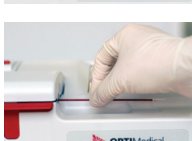

- *Tipp: Bei Benutzung dieser Funktion sollte die Richtigkeit der aufgerufenen Patientendaten überprüft werden.*
- 9. Nach Beendigung des Messvorgangs ertönt ein Signalton. Beenden Sie die Bearbeitung der Patientendaten, oder drücken Sie die Schaltäche <Auf> zur Ergebnisanzeige.
- 10. Öffnen Sie die Klappe und entfernen Sie die Kassette.

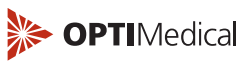

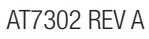

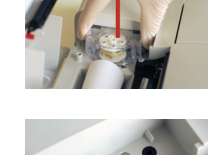

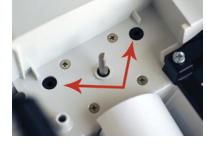

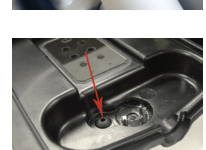

# **OPTI\* CCA-TS2 Blutgasanalysator Kurzanleitung**

- **SRCs: OPTI Medical empfiehlt die Messung von mindestens zwei SRC-Leveln täglich,** wenn der Analysator in Gebrauch ist.
- **Flüssigkontrollen: OPTI Medical empfiehlt die Messung von Flüssigkontrollen einmal** im Monat oder bei jeder neuen Kassettencharge oder Lieferung.

# **QC-Einstellung**

- 1. In der <Messbereit>-Anzeige drücken Sie <System-Manager> und <Einstellungen>.
- 2. Geben Sie die Sicherheitsinformationen ein, wenn diese Funktion aktiviert ist.
- 3. Im Register <Patienten/QC> wählen Sie <QC>.
- 4. Nehmen Sie das Barcode-Blatt aus dem OPTI Check Karton und scannen Sie zuerst Barcode A und dann Barcode B und, bei der Verwendung von OPTI Check Plus, Barcode C des gewünschten Levels.
	- *Tipp: OPTI Check und OPTI Check Plus Kontrollmittlel sind speziell für den OPTI CCA-TS2 hergestellt und haben bestimmte Zielbereiche für alle Messwerte.*
- 5. Bestätigen Sie Chargennummer, Ablaufdatum und Kontrollmittelart. Drücken Sie auf <Bereiche 1> und <Bereiche 2> und bestätigen Sie die vom Barcode-Blatt eingelesenen Zielbereiche für alle Messwerte.
- 6. Steht kein Barcode zur Verfügung, drücken Sie auf <Manueller Barcode> und geben den Barcode manuell ein. Drücken Sie auf <Bereiche 1> und <Bereiche 2> zur manuellen Eingabe der Zielbereiche für alle Messwerte.
- 7. Wiederholen Sie diesen Vorgang für alle QC-Level.

# **SRC-Messung**

- 1. In der <Messbereit>-Anzeige scannen Sie den unteren Barcode der SRC-Packung.
- 2. Im nächsten Bildschirm wählen Sie die gewünschten Level und drücken auf <OK>.
- 3. Öffnen Sie die Probenmesskammer.
- 4. Überprüfen Sie die SRC-Kassette auf Sauberkeit. Drücken Sie die Kassette dann fest in die Messkammer und schließen Sie die Klappe.
- 5. Der Messvorgang beginnt automatisch nach Schließen der Klappe.
- 6. Nach Beendigung der Messung werden die Ergebnisse angezeigt.
	- *Tipp: Ist die SRC-Messung ungültig, reinigen Sie die SRC-Kassette, das Optikfenster und die Innenseite der Messkammerklappe sorgfältig und wiederholen Sie die Messung.*
- 7. Öffnen Sie die Messkammerklappe, entfernen Sie die SRC-Kassette und schließen Sie dann die Klappe.
- 8. Die Kassette wird nicht entsorgt, sondern sofort in die Verpackung zurückgelegt und im Aufbewahrungsfach des Analysators untergebracht.

## **QC-Empfehlungen OPTI Check Messung**

- 1. In der <Messbereit>-Anzeige wählen Sie <QC-Manager> und <QC>.
- 2. Geben Sie die Sicherheitsinformationen ein, wenn diese Funktion aktiviert ist.
- 3. Wählen Sie Materialart und Level und drücken Sie auf <OK>.
- 4. Scannen Sie den Kassetten-Barcode über den Barcodescanner ein.
- 5. Öffnen Sie die Probenmesskammer.
- 6. Öffnen Sie die Kassettenpackung, wischen Sie die Kassette ab und legen Sie diese in die Messkammer ein.
- 7. Drücken Sie die Kassette fest in die Messkammer ein und schließen Sie die Klappe. Die Kassette wird dann kalibriert.
- 8. Zum Mischen der OPTI Check Ampulle drehen Sie diese mehrmals vorsichtig um. Die Ampulle darf dabei nicht mit der Hand erwärmt werden.
- *Tipp: Werden die Ampullen so stark geschüttelt, dass sich Luftbläschen bilden, kann dies zu Messfehlern führen.* 9. Klopfen Sie leicht mit dem Finger an die Oberseite der Ampulle, um

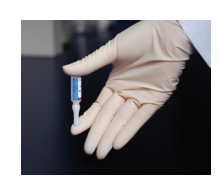

- 10. Öffnen Sie die Ampulle, indem Sie vorsichtig die Spitze abbrechen.
	- *Tipp: Schützen Sie beim Öffnen der Ampulle Ihre Finger mit Handschuhen oder Zellstofftupfer.*

sicherzustellen, dass sich alle Flüssigkeit im unteren Teil befindet.

- 11. Halten Sie die Ampulle in einem Winkel von 45° direkt über den Spritzenadapter.
	- **Tipp: Es empfiehlt sich, für jede Messung eine neue Ampulle zu benutzen.**  *Aufgrund der Gaskonzentration in der Lösung sollten die Kontrollen so schnell wie möglich nach dem Öffnen der Ampullen gemessen werden.*
- 12. Drücken Sie auf <OK>. Die Probe wird automatisch eingesaugt.
- 13. Nach der Ergebnisanzeige drücken Sie die Schaltäche <Auf> zum Akzeptieren oder Ablehnen der Ergebnisse. Abgelehnte Ergebnisse werden gedruckt, jedoch nicht in der Datenbank gespeichert.

## **Verbrauchsmaterial**

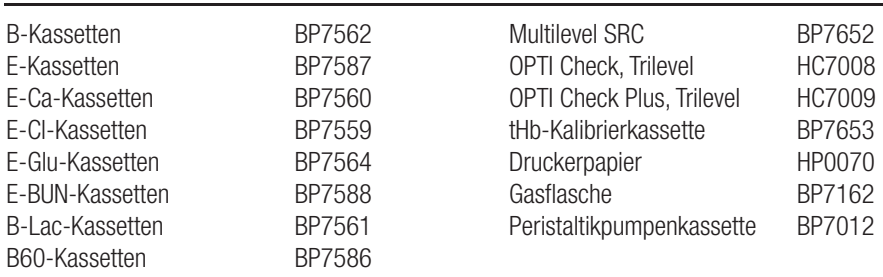